## **BAB III PELAKSANAAN KERJA PROFESI**

#### **3.1 Bidang Kerja**

PT. Tri Tunggal Rajasa yang merupakan sebuah perusahaan impor ban Doublestar yang berasal dari China, terdapat beberapa divisi atau departemen dengan alur kerja dan tanggung jawab yang berbeda. Dalam pelaksanaan Kerja Profesi ini, praktikan ditempatkan pada departemen *purchasing* dan operasional yang kegiatannya mayoritas membantu pengelolaan impor barang atau pembelian ke Pabrik and membuat transaksi penjualan yang dibimbing oleh Bapak Leo Firdaus selaku Manager, dan juga melibatkan staf gudang dalam mencocokan data stok fisik ban Doublestar dengan sistem.

Dalam pelaksanaan pekerjaan yang diberikan selama Kerja Profesi, praktikan menggunakan sistem *Enterprise Resource Planning* (ERP) berbasis Web yaitu Odoo, merupakan sebuah sistem atau *software open* source yang memiliki banyak fitur modul menyesuaikan kebutuhan perusahaan, dalam hal ini penulis mempelajari setiap modul yang diakses terhubung dengan modul Purchase, Inventory, dan Sales, guna mengatur proses transaksi.

## **3.2 Pelaksanaan Kerja**

Dalam pelaksanaan Kerja Profesi ini dilakukan selama 480 jam terhitung dari mulai tanggal 01 Desember 2021 sampai dengan 28 Februari 2022. Karena masih masa pandemic COVID-19, pekerjaan dilakukan secara offline atau *Work From Office* (WFO) dengan tetap menjaga jarak dan mematuhi protokol kesehatan, terkadang diterapkan juga *Work From* Home (WFH) dikala kondisi kesehatan tidak mendukung. Dengan pekerjaan yang diberikan, praktikan menggunakan sistem *Enterprise Resource Planning* (ERP) berbasis Web yaitu Odoo ERP. Praktikan diberi akses login sebagai admin dan mempelajari setiap modul yang diakses*,* mulai dari modul *Purchase* yang mana pada modul tersebut terdapat fungsi untuk melakukan permohonan pembelian atau *request for quotation* dengan data yang telah didiskusikan melalui rapat dengan pimpinan dan manager bahwa stok apa saja yang akan dibeli sesuai dengan kebutuhan konsumen, lalu jika *request for quotation* telah dibuat dan akun manager sudah *approve* menjadi *purchase order* dan terbentuk surat jalan atau *delivery order,* selanjutnya dikomunikasikan kepada Supplier di China melalui email dan menunggu *Commercial Invoice* (CI) dan *Packing List* (PL) untuk dilakukan pembayaran.

Permintaan yang sudah dikirim oleh *Shipper* dengan pengapalan kontainer 40ft, akan diterima oleh gudang dan proses bongkar sekaligus scan nomor seri pada ban untuk dimasukan ke dalam *delivery order* yang akan terkoneksi ke dalam database nomor seri ban, fungsinya yaitu untuk *tracking* posisi barang dan dapat dibuat *sales order* atau penjualan. Adapun penjelasan dari beberapa pekerjaan yang dilakukan selama kerja profesi adalah sebagai berikut.

1. Membuat perancangan dan pemodelan *Business Process Modelling*  (BPM) dan *Cross Fungtional Flowchart*

Pada tahap awal, praktikan diberi kesempatan oleh pembimbing kerja untuk menyusun *Business Process Modelling* (BPM) untuk menjelaskan bagaimana model proses bisnis yang berjalan dan *Cross Fungtional* Flowchart yang menjelaskan alur proses kerja dari impor sampai dengan ban bisa masuk ke gudang. Aktor yang digunakan yaitu pihak eksternal dan internal perusahaan (Shipper, Importir, Forwarder, Bea Cukai, Surveyor dan Gudang), dengan tujuan dari adanya perancangan BPM ini sebagai acuan dan ilustriasi dari proses *shipment* secara *real-*nya dan sebelum masuk ke tahap menggunakan sistem untuk proses pengeluaran barang, dengan adanya BPM diharapkan untuk dapat dimengerti oleh pihak terkait dan pimpinan perusahaan. Diagram BPM dapat dilihat pada gambar dibawah ini :

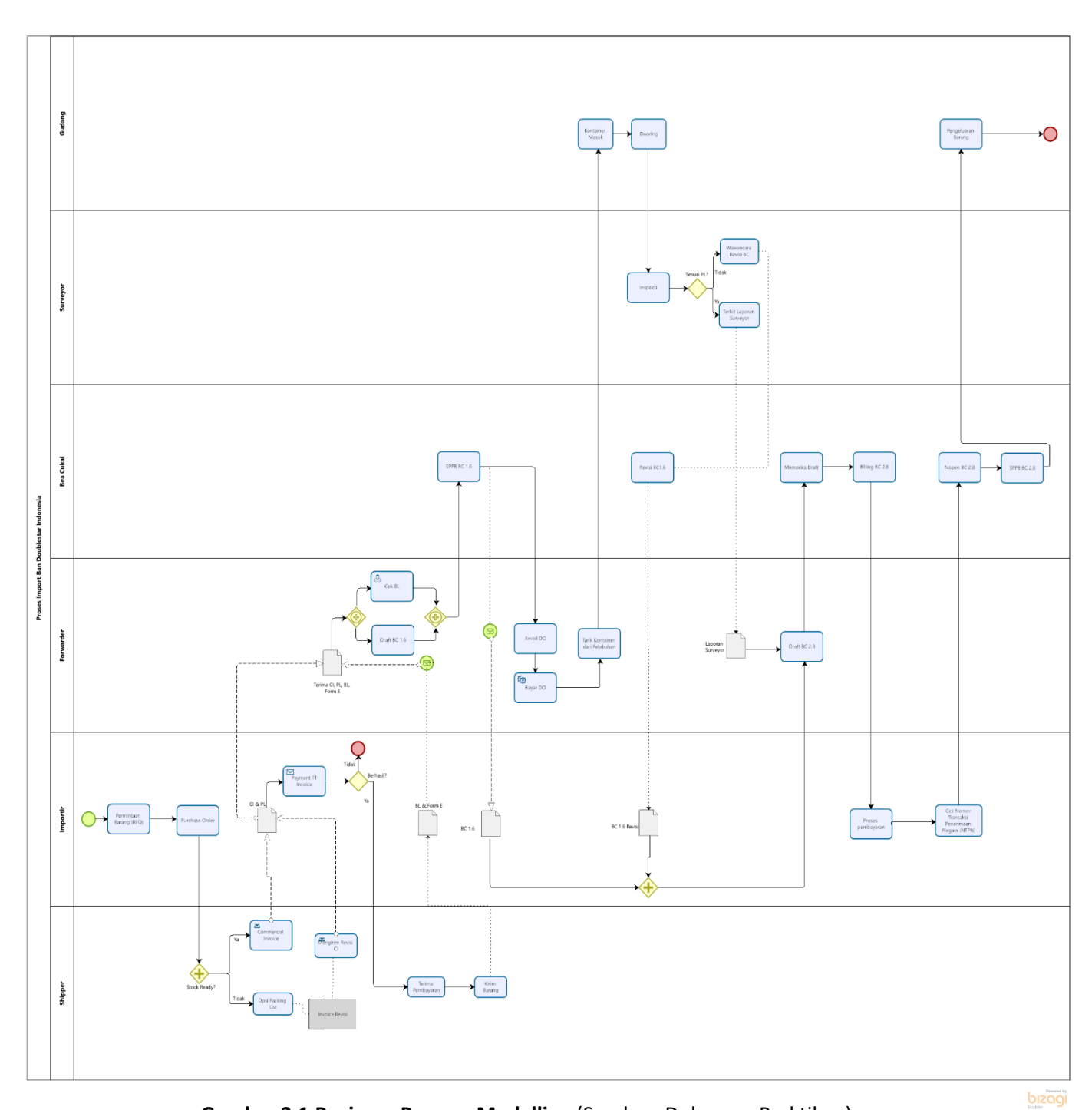

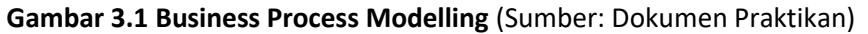

Penjelasan pada diagram *Business Process Modelling* (BPM) diatas, bahwa proses dimulai dari Importir memesan barang kepada Shipper lalu dilakukan pengecekan dokumen apakah sudah lengkap semua atau belum, jika sudah lengkap maka *Shipper* akan mengiriman *Commercial Invoice* (CI) dan *Packing List* (PL) kepada Importir melanjutkan pembayaran, setelah itu maka barang akan dikirim beserta dengan dokumen *Bill of Lading* (BL) dan Form E yang nantinya importir akan meneruskan kepada jasa *Forwarder* dan Perusahaan Pengurusan Jasa Kepabeanan (PPJK) untuk dibuat *draft* BC 1.6 yang merupakan dokumen pemberitahuan pabean pemasukan barang impor untuk ditimbun di gudang Pusat Logistik Berikat (PLB).

Dokumen yang telah dibuat, dicek dan sesuai beriringan dengan menunggu kapal sandar di pelayaran untuk pastinya Importir melakukan pengecekan atau *tracking* BL secara berkala. Tiba saatnya kapal sandar, barang dapat diambil dengan bantuan *Forwarder* yang akan mengambil *delivery order* (DO) sampai dengan menarik kontainer hingga masuk ke gudang PLB. Setelah kontainer masuk ke gudang, selanjutnya akan dilakukan proses *dooring* atau bongkar kontainer yang nantinya setiap ban akan di *scan barcode* nomor serinya. Jika semua kontainer telah dibongkar, akan dilakukan inspeksi oleh Surveyor sesuai dengan peraturan pemerintah memerlukan laporan surveyor untuk melanjutkan BC 2.8 yang merupakan pemberitahuan pabean untuk mengeluarkan barang dari PLB dan didistribusikan sesuai kebutuhan. Tentunya untuk melanjutkan BC 2.8 akan dibuat *draft* dokumen terlebih dahulu oleh *Forwarder*, perlu dicek dan dikonfirmasi oleh Importir jika sudah sesuai maka akan diproses kembali oleh Bea Cukai. Menunggu respon dan *billing* untuk pembayaran memerlukan waktu sekitar satu hari, setelah *billing* keluar akan dilakukan pembayaran dan diterbitkanlah Surat Persetujuan Pengeluaran Barang (SPPB) BC 2.8 dan barang sudah bisa keluar untuk dipindahkan ataupun dijual.

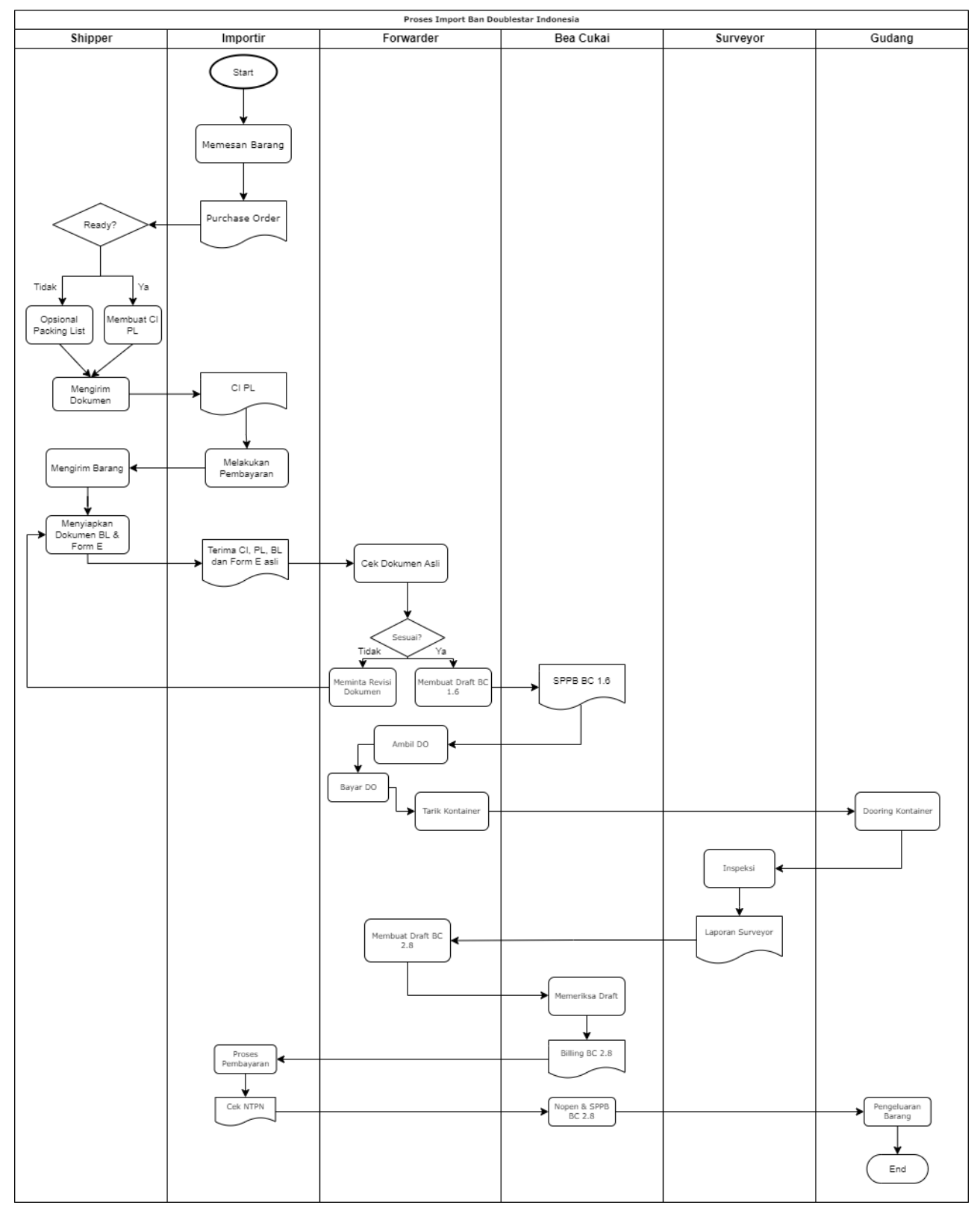

**Gambar 3.2 Cross Fungtional Flowchart** (Sumber: Dokumen Praktikan)

Adapun tugas dan tanggung jawab pada setiap actor dalam proses bisnis pada perusahaan impor sebagai berikut :

- a. Shipper
	- Menerima pesanan ban
	- Mengirim dokumen *Commercial Invoice* (CI)*, Packing List* (PL)*, Bill of Lading* (BL)*,* dan Form E
	- Mengatur pengiriman barang melalui kapal
- b. Importir
	- Melakukan pemesanan ban
	- Menerima dan mengecek CI & PL sesuai dengan pesanan atau tidak
	- Meneruskan dokumen asli kepada Forwarder
	- Melakukan pembayaran CI, *billing* Bea Cukai
	- Mengirim Nomor Transaksi Penerimaan Negara (NTPN) sebagai bukti transaksi Bea Cukai

#### c. Forwarder

- Mengecek dokumen asli yang diterima dari Importir
- Membuat draft dokumen BC 1.6 & 2.8
- Mengambil dan membayar *Delivery Order* (DO)
- Mengatur penarikan kontainer dari Pelabuhan ke Pusat Logistik Berikat (PLB)
- d. Bea Cukai
	- Mengeluarkan Surat Perintah Pengeluaran Barang (SPPB) BC 1.6 (pengeluaran barang dari Pelabuhan ke PLB)
	- Memeriksa draft BC 2.8
	- Menerbitkan *billing* BC 2.8
	- Menerbitkan nomor pendaftaran dan SPPB BC 2.8 (pengeluaran barang dari PLB ke gudang importir)

## e. Surveyor

- Melakukan inspeksi atau pengecekan ban impor
- Menerbitkan Laporan Surveyor (LS)

### f. Gudang

- Membongkar ban dari kontainer
- Mengeluarkan ban dari PLB ke gudang importir dan konsumen

2. Membuat *flow* atau alur kerja modul di Odoo

Jika sebelumnya penulis diberi kesempatan menyusun *Business Process Modelling* (BPM), sekarang dilanjutkan menyusun diagram *workflow* atau alur kerja dengan sistem Odoo ERP yang memuat modul Purchase, Inventory pada Warehouse, Sales dan adanya peran Super Admin.

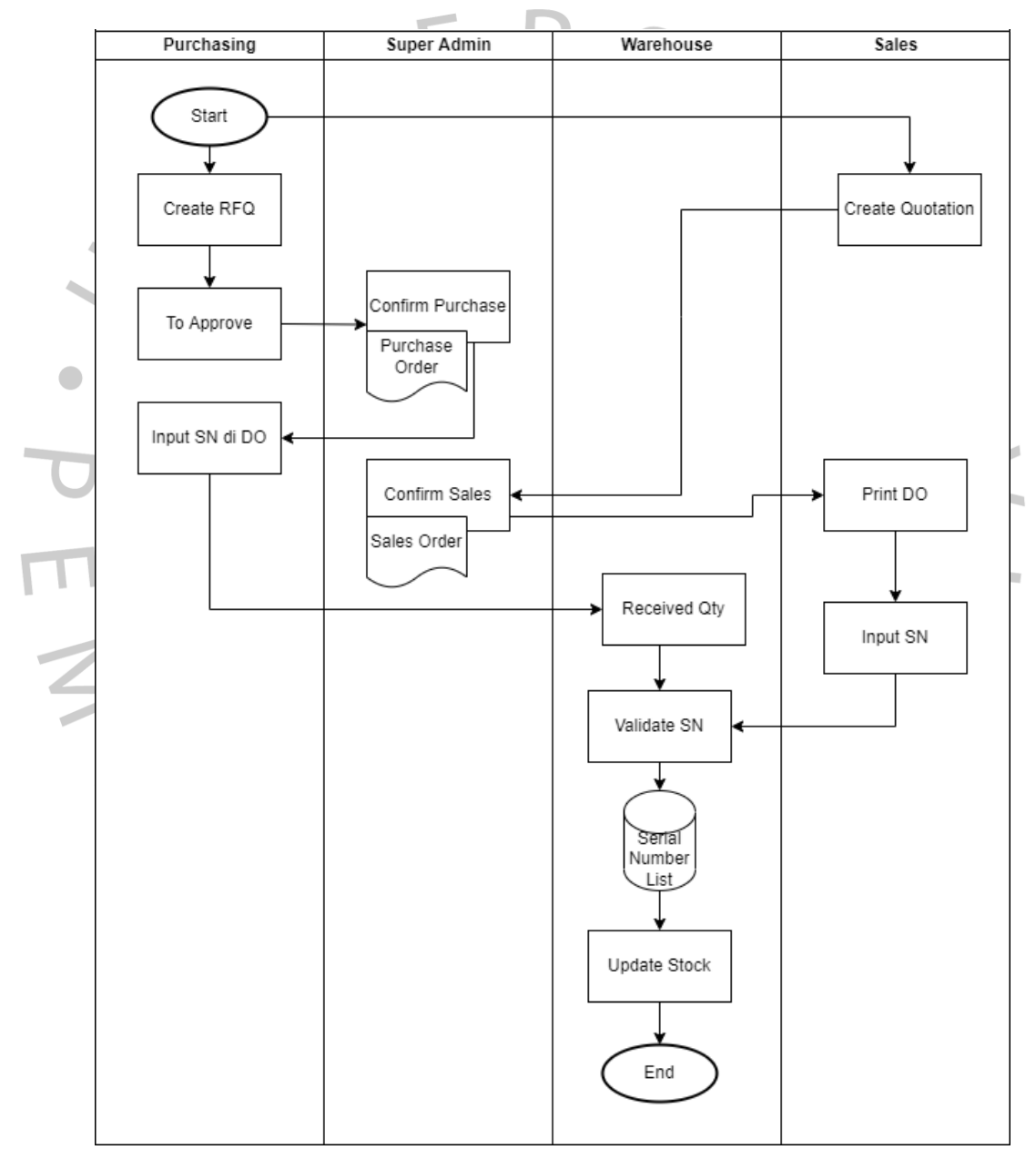

**Gambar 3.3 Workflow dengan Odoo ERP** (Sumber: Dokumen Praktikan)

3. Melakukan pemesanan produk pada modul Purchase

Pada kegiatan ini, penugasan input *purchase request* pada modul Purchase di Odoo, guna meminta persetujuan dari Manager dalam pemesanan produk ke pabrik, yang nantinya *request* tersebut akan berubah menjadi *purchase order.*

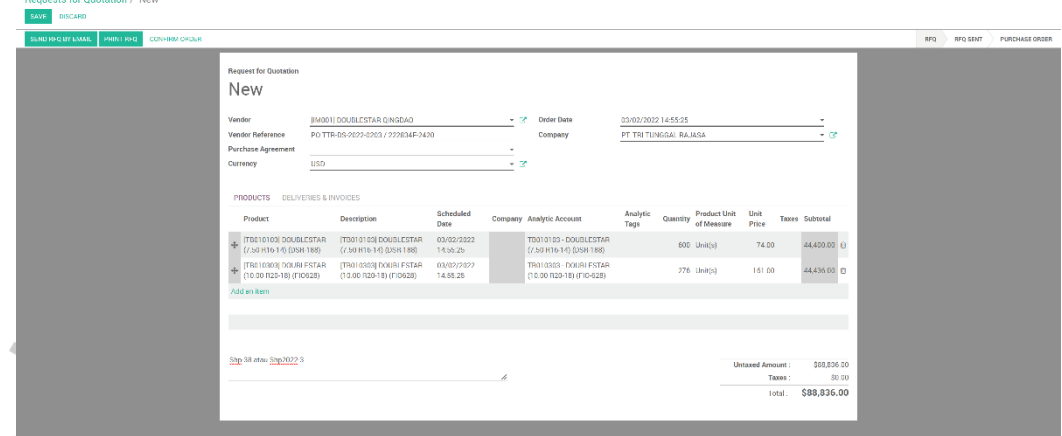

**Gambar 3.4 Create Request for Quotation** (Sumber: Dokumen Praktikan)

| EDIT  <br>CREATE |                                                                                                    |                                                                  |                   |                                            |                                                   |                                               |                                               |                                  | <b>RFQ</b>                            | <b>RFO SENT</b><br>TO APPROVE | $1/2$ ( $>$<br><b>PURCHASE ORDER</b> |  |
|------------------|----------------------------------------------------------------------------------------------------|------------------------------------------------------------------|-------------------|--------------------------------------------|---------------------------------------------------|-----------------------------------------------|-----------------------------------------------|----------------------------------|---------------------------------------|-------------------------------|--------------------------------------|--|
|                  | <b>Purchase Order</b><br>TPO/2022/000003<br>Vendor<br>Vendor Reference<br>Purchase Agreement<br><b>USD</b><br>Currency | [IM001] DOUBLESTAR QINGDAO<br>PO TTR-DS-2022-0203 / 222834F-2420 |                   |                                            | <b>Order Date</b><br>Company                      | 03/02/2022 14:55:25<br>PT. TRI TUNGGAL RAJASA |                                               |                                  |                                       |                               |                                      |  |
|                  | <b>PRODUCTS DELIVERIES &amp; INVOICES</b><br>Product                                                                   | <b>Description</b>                                               | Scheduled<br>Date | Company                                    | Analytic Account                                  | Analytic<br>Tags                              | <b>Product Unit</b><br>Quantity<br>of Measure | Unit<br>Price                    | Taxes Subtotal                        |                               |                                      |  |
|                  |                                                                                                    | (7.50 R16-14) (DSR-188) (7.50 R16-14) (DSR-188) 14:55:25         |                   | PT. TRI<br><b>TUNGGAL</b><br><b>RAJASA</b> | TB010103 - DOUBLESTAR<br>(7.50 R16-14) (DSR-188)  |                                               | 600 Unit(s)                                   | 74.00                            | \$44,400.00                           |                               |                                      |  |
|                  | (10.00 R20-18) (FIO628)                                                                                                | (10.00 R20-18) (FI0628)                                          | 14:55:25          | PT. TRI<br><b>TUNGGAL</b><br><b>RAJASA</b> | TB010303 - DOUBLESTAR<br>(10.00 R20-18) (FIO-628) |                                               | 276 Unit(s)                                   | 161.00                           | \$44,436.00                           |                               |                                      |  |
|                  | Shp-38 atau Shp2022-3<br>Sea Freight 7.000 USD                                                                         |                                                                  |                   |                                            |                                                   |                                               |                                               | <b>Untaxed Amount:</b><br>Taxes: | \$88,836.00<br>\$0.00,<br>\$88,836.00 | te Windows                    |                                      |  |

# **Gambar 3.5 To Approve RFQ** (Sumber: Dokumen Praktikan)

| $\equiv$ Purchases<br>Purchase Control |                                                                                                    | <b>@7 @ ADMIN TRITUNGGAL</b>                                                       |
|----------------------------------------|----------------------------------------------------------------------------------------------------|------------------------------------------------------------------------------------|
|                                        | Purchase Orders / TPO/2022/000003 (PO TTR-DS-2022-0203 / 222834F-2420): \$88,836.00                                                                                                    |                                                                                    |
| <b>EDIT</b><br>CREATE                  | Print + Action +                                                                                                    | 1/80 < 5                                                                           |
|                                        | Shp-38 atau Shp2022-3<br>Sea Freight 7.000 USD                                                                                                    | <b>Untaxed Amount:</b><br>\$88,835.00<br>\$0.00<br>Taxes:<br>\$88,836.00<br>Total: |
|                                        | NEW MESSAGE<br>Log an internal note                                                                                                    | $41 -$<br>Follow                                                                   |
|                                        | Today                                                                                                    |                                                                                    |
|                                        | <b>MANAGER TRITUNGGAL - now</b><br>L<br>- Untaxed Amount: 88836<br>- Vendor: [IM001] DOUBLESTAR QINGDAO<br>+ Status: To Approve → Purchase Order<br>ADMIN TRITUNGGAL - 3 minutes ago<br>L.<br>- Untaxed Amount: 88836<br>- Vendor: [IM001] DOUBLESTAR QINGDAO<br>- Status: $RFG \rightarrow To Approve$ |                                                                                    |

**Gambar 3.6 RFQ Approved menjadi PO** (Sumber: Dokumen Praktikan)

4. Tracking Bill of Lading Shipment

Setelah mendapat persetujuan dari Manager, *purchase order* yang terbentuk akan dikirim ke pabrik dan nantinya akan dikirimkan Bill of Lading untuk dilacak pengiriman sudah sampai mana.

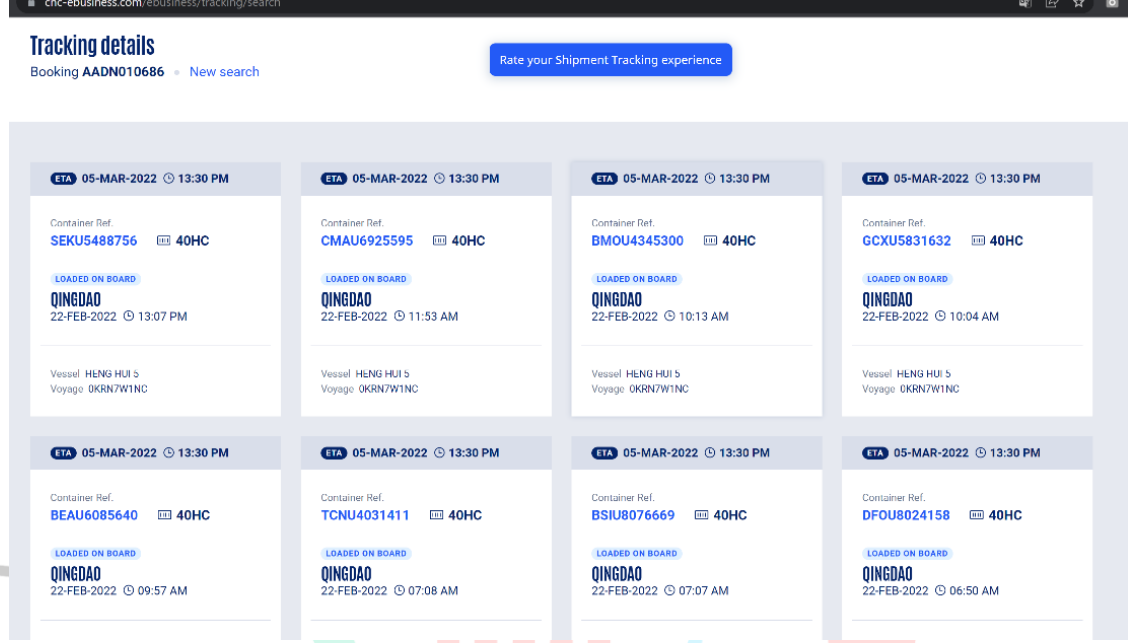

# **Gambar 3.7 Tracking Bill of Lading** (Sumber [: cnc-](https://www.cnc-ebusiness.com/ebusiness/tracking/search)

[ebusiness.com/ebusiness/tracking/search\)](https://www.cnc-ebusiness.com/ebusiness/tracking/search)

5. Melakukan input serial dan validate number list pada menu Shipment Ban yang dikirim dari pabrik selalu discan dari list per kontainer, dokumen nomor seri yang discan tersebut akan dikirim ke importir dan datanya akan digunakan untuk pengecekan seri ban jika ada klaim dan agar tidak adanya duplikasi stok. Maka setiap barang datang nomor seri akan dimasukan ke dalam sistem Odoo pada menu Shipment di modul Purchase, dan kumpulan nomor seri akan menjadi satu menjadi database nomor seri. Setelah nomor seri diinput pada menu Shipment, lalu dilakukan validate yang akan menambah stok dan nomor seri secara otomatis bertambah pada database.

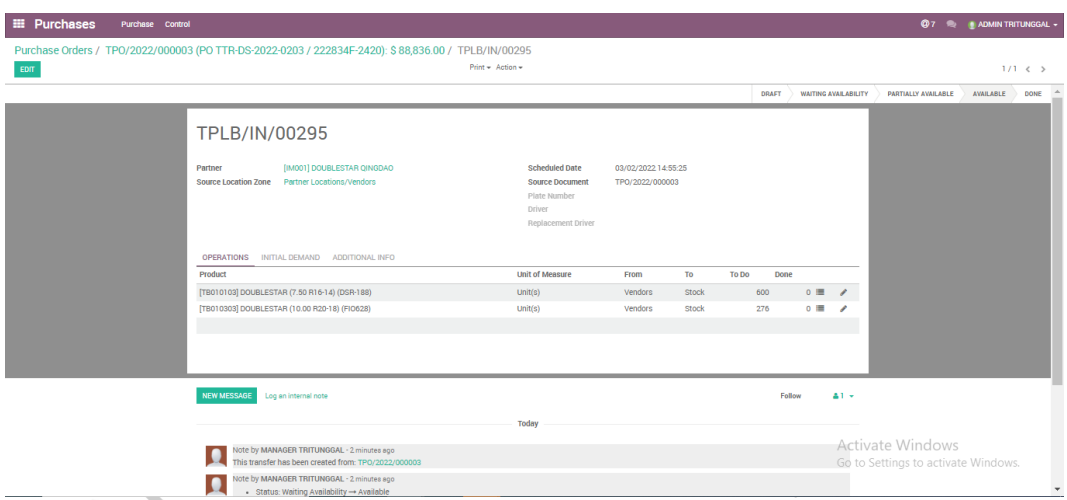

**Gambar 3.8 Menu Shipment pada Purchase Order** (Sumber: Dokumen Praktikan)

 $\overline{\phantom{a}}$ 

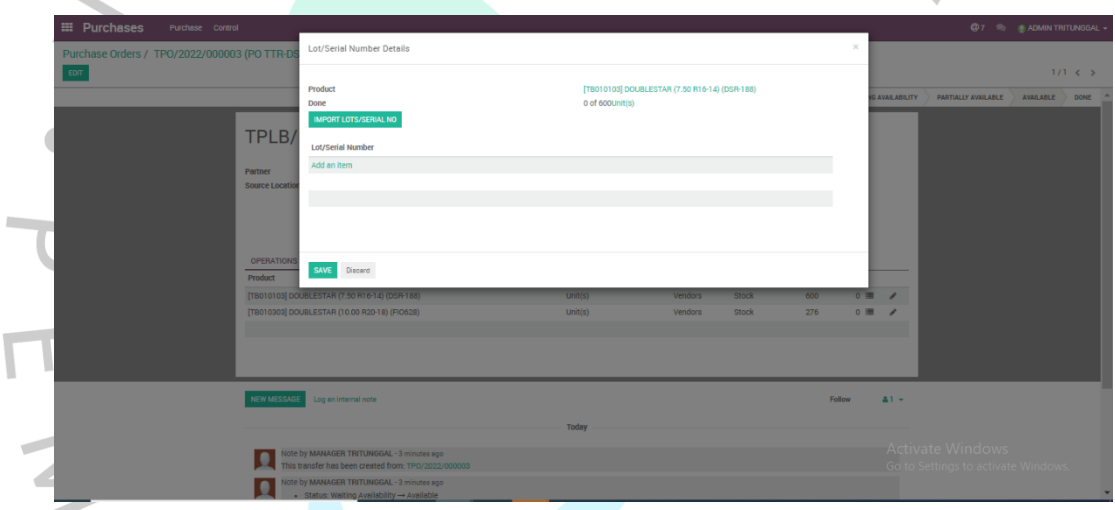

**Gambar 3.9 Import Serial Number pada Menu Shipment** (Sumber: Dokumen Praktikan)

| <b>EE</b> Purchases<br>Purchase Control      |                                                        |                                               |                                                           | <b>@7 @ ADMINTRITUNGGAL -</b> |
|----------------------------------------------|--------------------------------------------------------|-----------------------------------------------|-----------------------------------------------------------|-------------------------------|
| Purchase Orders / TPO/2022/000003 (PO TTR-D) | Lot/Serial Number Details                              |                                               | $\times$                                                  |                               |
| EDIT                                         |                                                        |                                               |                                                           | $1/1 \leqslant$ >             |
|                                              | Product                                                | [TB010103] DOUBLESTAR (7.50 R16-14) (DSR-188) |                                                           |                               |
|                                              | Done                                                   | 0 of 600Unit(s)                               | <b>IC AVAILABILITY PARTIALLY AVAILABLE AVAILABLE DONE</b> |                               |
|                                              | <b>IMPORT LOTS/SERIAL NO</b>                           |                                               |                                                           |                               |
| TPLB/                                        |                                                        |                                               |                                                           |                               |
|                                              |                                                        | $1-80/600 <$                                  |                                                           |                               |
| Partner                                      | <b>Lot/Serial Number</b>                               |                                               |                                                           |                               |
| <b>Source Location</b>                       | 122032232095                                           | B                                             |                                                           |                               |
|                                              | 121502229072                                           |                                               |                                                           |                               |
|                                              | 122032132069                                           |                                               |                                                           |                               |
|                                              | 122032132054                                           |                                               |                                                           |                               |
|                                              | 122032132199                                           |                                               |                                                           |                               |
| OPERATIONS                                   | 122032132038                                           |                                               |                                                           |                               |
| Product                                      | 122032232079                                           |                                               |                                                           |                               |
| [TB010103] DO                                | 122032232070                                           |                                               | v                                                         |                               |
| [TB010303] DO                                | 121502229112                                           | 倉                                             |                                                           |                               |
|                                              | 122032132172                                           |                                               |                                                           |                               |
|                                              | 122032232136                                           |                                               |                                                           |                               |
|                                              | 122032132198                                           |                                               |                                                           |                               |
|                                              | 122032232148                                           |                                               |                                                           |                               |
| <b>NEW MESSAG</b>                            | 122032132174                                           |                                               | $41 -$                                                    |                               |
|                                              | 122032232080                                           | 自                                             |                                                           |                               |
|                                              | 122032132033                                           | Ū                                             |                                                           |                               |
|                                              | <b>ARRAMANARAS</b>                                     |                                               | $\star$<br><b>Activate Windows</b>                        |                               |
|                                              | Discerd<br><b>SAVE</b>                                 |                                               | Go to Settings to activate Windows.                       |                               |
| ≖                                            | - Status: Waiting Availability $\rightarrow$ Available |                                               |                                                           |                               |

**Gambar 3.10 Hasil Import Serial Number** (Sumber: Dokumen Praktikan)

Setelah *Serial Number* diinput, maka pihak *warehouse* dengan menu Inventory akan *validate* nomor seri dan secara otomatis stok akan bertambah di inventory.

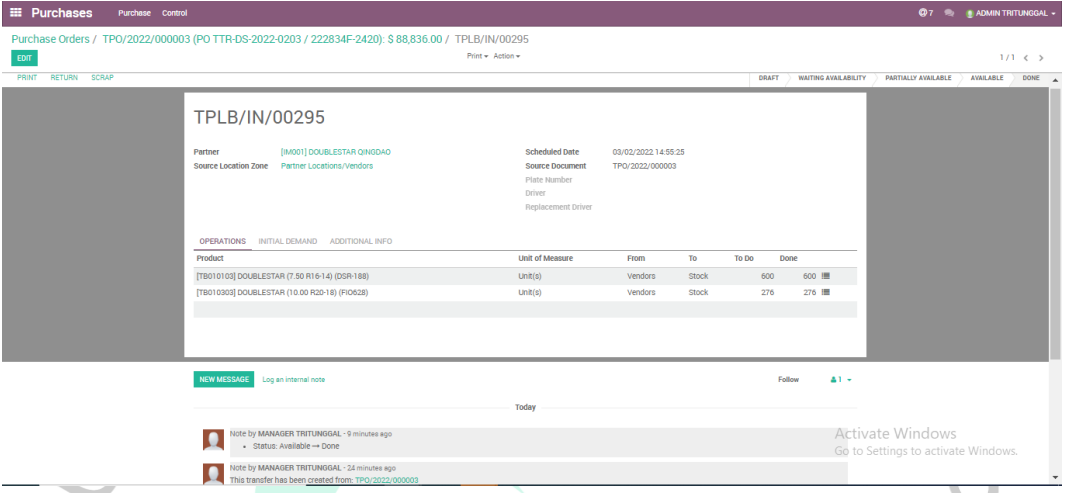

**Gambar 3.11 Validate Serial Number** (Sumber: Dokumen Praktikan)

| <b>Lots/Serial Numbers</b>                              |                     | Product <b>x</b> Search.                                                                                 |                                               |                                                            | Q |
|---------------------------------------------------------|---------------------|----------------------------------------------------------------------------------------------------|-----------------------------------------------|------------------------------------------------------------|---|
| <b>IMPORT</b><br><b>CREATE</b>                          |                     | $\mathbf{T}$ Filters $\mathbf{v}$ $\equiv$ Group By $\mathbf{v}$ $\mathbf{\star}$ Favorites $\mathbf{v}$ |                                               |                                                            |   |
|                                                         | □ Lot/Serial Number | Internal Reference                                                                                       | <b>Product</b>                                | Creation Date $\sim$                                       |   |
| > [TB010602] DOUBLESTAR (12.00 R24-20) (DFA-100) (1015) |                     |                                                                                                    |                                               |                                                            |   |
| ▶ DOUBLESTAR (10.00 R20-18) (DSR-668) (278)             |                     |                                                                                                    |                                               |                                                            |   |
| ▶ [TB010403] DOUBLESTAR (11.00 R20-16) (DSR-162) (2192) |                     |                                                                                                    |                                               |                                                            |   |
| ▶ [TB010601] DOUBLESTAR (12.00 R24-20) (DSR-688) (4852) |                     |                                                                                                    |                                               |                                                            |   |
| ▶ [TB010202] DOUBLESTAR (10.00 R20-16) (HR-166) (3052)  |                     |                                                                                                    |                                               |                                                            |   |
| ▶ [TB010305] DOUBLESTAR (10.00 R20-18) (HR-168) (1081)  |                     |                                                                                                    |                                               |                                                            |   |
| ▶ [TB010503] DOUBLESTAR (11 R22.5-16) (DSR-A26) (2608)  |                     |                                                                                                    |                                               |                                                            |   |
| - [TB010103] DOUBLESTAR (7.50 R16-14) (DSR-188) (15206) |                     |                                                                                                    |                                               | $1-80/15206 <$ >                                           |   |
|                                                         | 122032132350        |                                                                                                    | [TB010103] DOUBLESTAR (7.50 R16-14) (DSR-188) | 04/03/2022 13:55:56                                        |   |
|                                                         | 121502130165        |                                                                                                    | [TB010103] DOUBLESTAR (7.50 R16-14) (DSR-188) | 04/03/2022 13:55:56                                        |   |
|                                                         | □ 122032132223      |                                                                                                    | [TB010103] DOUBLESTAR (7.50 R16-14) (DSR-188) | 04/03/2022 13:55:56                                        |   |
|                                                         | 121502229114        |                                                                                                    | [TB010103] DOUBLESTAR (7.50 R16-14) (DSR-188) | 04/03/2022 13:55:56                                        |   |
|                                                         | 121502229088        |                                                                                                    | [TB010103] DOUBLESTAR (7.50 R16-14) (DSR-188) | 04/03/2022 13:55:56                                        |   |
|                                                         | 121502130180        |                                                                                                    | [TB010103] DOUBLESTAR (7.50 R16-14) (DSR-188) | 04/03/2022 13:55:56                                        |   |
|                                                         | □ 122032232080      |                                                                                                    | [TB010103] DOUBLESTAR (7.50 R16-14) (DSR-188) | 04/03/2022 13:55:56                                        |   |
|                                                         | □ 122032132222      |                                                                                                    | [TB010103] DOUBLESTAR (7.50 R16-14) (DSR-188) | 04/03/2022 13:55:56                                        |   |
|                                                         | □ 122032232038      |                                                                                                    | [TB010103] DOUBLESTAR (7.50 R16-14) (DSR-188) | 04/03/2022 13:55:56                                        |   |
|                                                         | 121502229123        |                                                                                                    | [TB010103] DOUBLESTAR (7.50 R16-14) (DSR-188) | 04/03/2022 13:55:56                                        |   |
|                                                         | □ 122032232304      |                                                                                                    | [TB010103] DOUBLESTAR (7.50 R16-14) (DSR-188) | 04/03/2022 13:55:56                                        |   |
|                                                         | □ 122032132288      |                                                                                                    | [TB010103] DOUBLESTAR (7.50 R16-14) (DSR-188) | 04/03/2022 13:55:56<br>Activate V                          |   |
|                                                         | □ 122022232529      |                                                                                                    | [TB010103] DOUBLESTAR (7.50 R16-14) (DSR-188) | 04/03/2022 13:55:56<br>Go to Settings to activate Windows. |   |
|                                                         | 122032232165        |                                                                                                    | [TB010103] DOUBLESTAR (7.50 R16-14) (DSR-188) | 04/03/2022 13:55:56                                        |   |
|                                                         | □ 122032232079      |                                                                                                    | [TB010103] DOUBLESTAR (7.50 R16-14) (DSR-188) | 04/03/2022 13:55:56                                        |   |

## **Gambar 3.12 Database Update Serial Number** (Sumber: Dokumen Praktikan)

6. Pengecekan stok ban pada modul Inventory

Stok ban dapat dicek pada modul inventory, yang didalamnya terdapat pilihan untuk pengecekan ban per hari, per gudang, ataupun dikelompokan per tipe ban. Dari pengecekan ban, rekapnya dapat ditarik ataupun diekspor menggunakan pivot. Selain pengecekan stok yang tersedia, pada modul Inventory juga dapat dilakukan *tracking stock moves* yang berguna untuk melihat pergerakan stok per tipe baik itu dari *internal transfer* ataupun *delivery order* yang masih *available* atau sudah *done,* kegiatan ini dapat digunakan saat ada terjadinya selisih stok atau tidak bisa membuat *sales order* karena stok *waiting avaibility* atau menggantung.

Untuk membuat *request for quotation* perlu adanya atas dasar apa pembelian dilakukan, hal ini dapat dianalisa melalui *forcasting stock* pada menu *product variant* karena pada menu tersebut, perusahaan dapat menentukan kebutuhan ban apa yang harus diorder dan memperkirakan stok yang masih tersedia maupun yang akan datang.

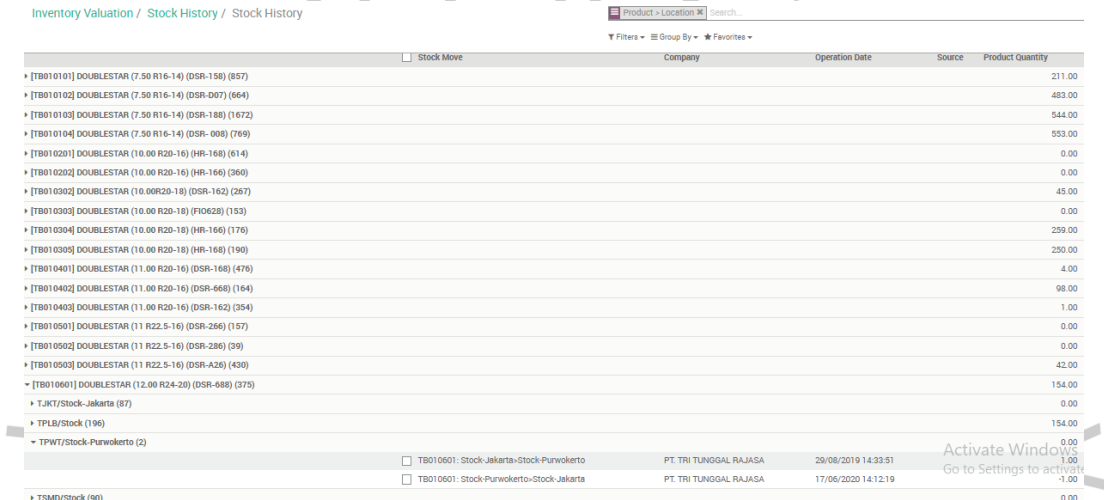

|                                                            | Gambar 3.13 Stock Quantity per Hari (Sumber: Dokumen Praktikan) |                                    |
|------------------------------------------------------------|-----------------------------------------------------------------|------------------------------------|
| Inventory Valuation / Stock History / Stock History        | Product > Location X Search.                                    |                                    |
|                                                            | T Filters - ≡ Group By - ★ Favorites -                          | E M                                |
| $+$ Total                                                  |                                                                 |                                    |
| <b>Product Quantity</b>                                    |                                                                 |                                    |
| 60,245.00                                                  |                                                                 |                                    |
| + [TB010101] DOUBLESTAR (7.50 R16-14) (DSR-158)<br>211.00  |                                                                 |                                    |
| + [TB010102] DOUBLESTAR (7.50 R16-14) (DSR-D07)<br>483.00  |                                                                 |                                    |
| + [TB010103] DOUBLESTAR (7.50 R16-14) (DSR-188)<br>544.00  |                                                                 |                                    |
| + [TB010104] DOUBLESTAR (7.50 R16-14) (DSR- 008)<br>553.00 |                                                                 |                                    |
| + [TB010201] DOUBLESTAR (10.00 R20-16) (HR-168)<br>0.00    |                                                                 |                                    |
| + [TB010202] DOUBLESTAR (10.00 R20-16) (HR-166)<br>0.00    |                                                                 |                                    |
| + [TB010302] DOUBLESTAR (10.00R20-18) (DSR-162)<br>45.00   |                                                                 |                                    |
| + [TB010303] DOUBLESTAR (10.00 R20-18) (FIO628)<br>0.00    |                                                                 |                                    |
| + [TB010304] DOUBLESTAR (10.00 R20-18) (HR-166)<br>259.00  |                                                                 |                                    |
| + [TB010305] DOUBLESTAR (10.00 R20-18) (HR-168)<br>250.00  |                                                                 |                                    |
| + [TB010401] DOUBLESTAR (11.00 R20-16) (DSR-168)<br>4.00   |                                                                 |                                    |
| + [TB010402] DOUBLESTAR (11.00 R20-16) (DSR-668)<br>98.00  |                                                                 |                                    |
| + [TB010403] DOUBLESTAR (11.00 R20-16) (DSR-162)<br>1.00   |                                                                 |                                    |
| + [TB010501] DOUBLESTAR (11 R22.5-16) (DSR-266)<br>0.00    |                                                                 |                                    |
| + [TB010502] DOUBLESTAR (11 R22.5-16) (DSR-286)<br>0.00    |                                                                 |                                    |
| + [TB010503] DOUBLESTAR (11 R22.5-16) (DSR-A26)<br>42.00   |                                                                 |                                    |
| - [TB010601] DOUBLESTAR (12.00 R24-20) (DSR-688)<br>154.00 |                                                                 | <b>Activate Windows</b>            |
| 0.00                                                       |                                                                 | Go to Settings to activate Windows |
| 154.00                                                     |                                                                 |                                    |
| 0.00                                                       |                                                                 |                                    |

**Gambar 3.14 Melihat Stock dengan Pivot** (Sumber: Dokumen Praktikan)

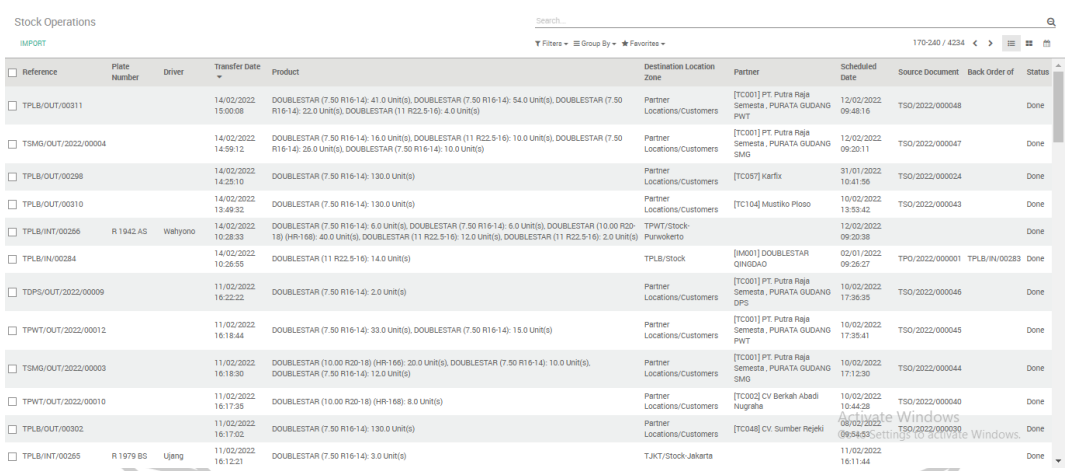

### **Gambar 3.15 Stock Moves per Hari** (Sumber: Dokumen Praktikan)

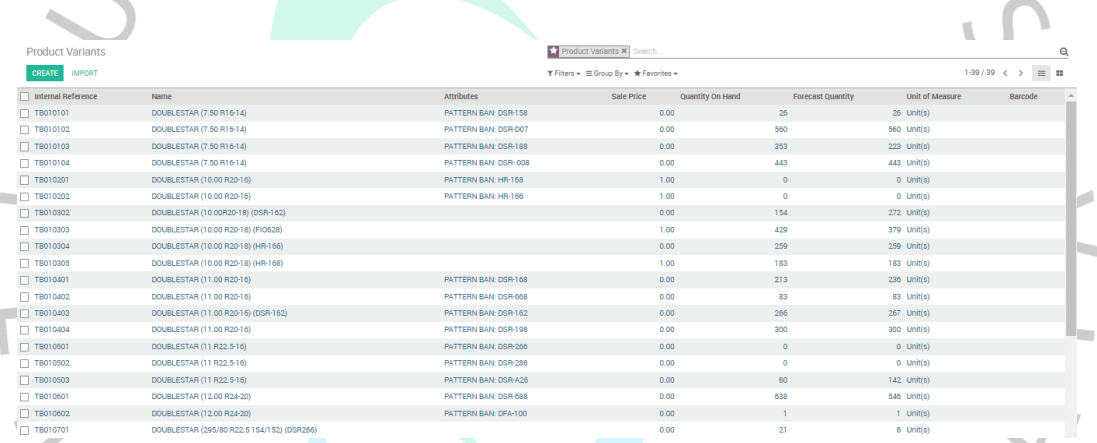

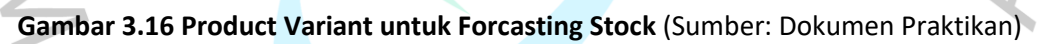

## Internal transfer stok pada modul Inventory

Pada menu *internal transfer,* dapat dilakukan pemindahan stok yang semula dari gudang penerima awal yaitu gudang Pusat Logistik Berikat (PLB) akan dioper ke gudang yang tersedia, secara aksinya pemindahan stok melalui mobil ekspedisi dan ban harus discan karena data nya akan digunakan untuk proses *internal transfer* di sistem, sehingga stok selalu *update* secara *realtime.* Dari menu *internal transfer* yang dibuat harus diisi gudang awal sampai gudang tujuan, tanggal transfer, nomor mobil, nama supir, dan tentunya produk apa yang akan ditransfer. Setelah diisi dan disimpan, klik *mark as to do* untuk dapat memasukan nomor seri dan print dokumen surat jalan dalam bentuk PDF, dokumen surat jalan ini yang nantinya akan diprint dan diberikan kepada supir.

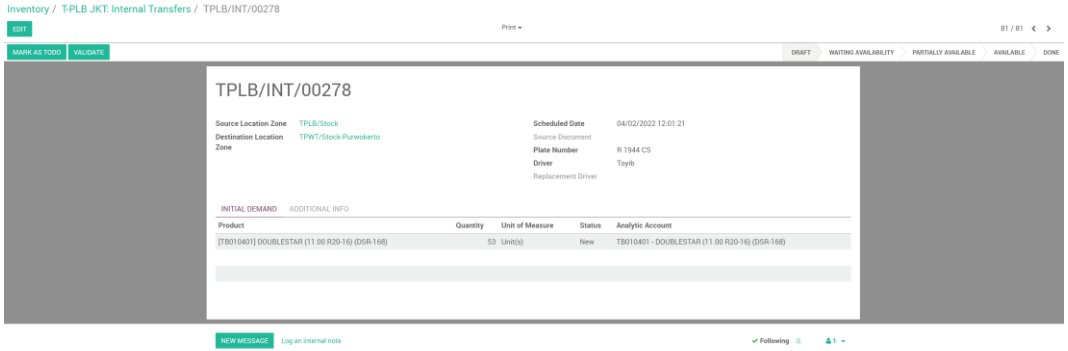

**Gambar 3.17 Create Internal Transfer** (Sumber: Dokumen Praktikan)

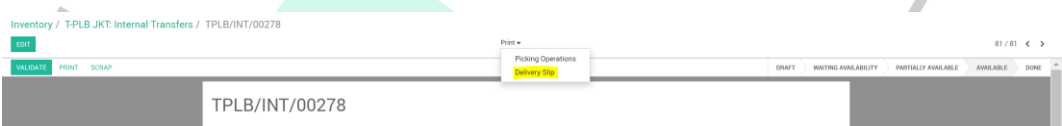

**Gambar 3.18 Print Delivery Slip untuk Supir** (Sumber: Dokumen Praktikan)

8. Mengecek Sales Order dan validate serial number pada modul Sales Sales Department yang bertugas untuk menjual barang kepada konsumen nantinya akan mengumpulan orderan dan menyampaikannya kepada tim admin dan gudang untuk diatur pengiriman barangnya. Disini praktikan bekerja sama dengan Sales Department untuk mengatur pengiriman sesuai dengan kebutuhan konsumen, tim admin akan membuat *sales order* yang memerlukan *confirm sales* dari akun Manager, dan setelah dikonfirmasi maka akan diaturkan dari gudang mana stok akan dikirim serta disiapkan mobil dan supir untuk pengirimannya. Dari menu *sales order* harus dimasukan nomor seri ban dan akan divalidate oleh praktikan, setelah itu invoice dapat dibuat oleh admin dan diserahkan kepada Finance dan Accounting Department.

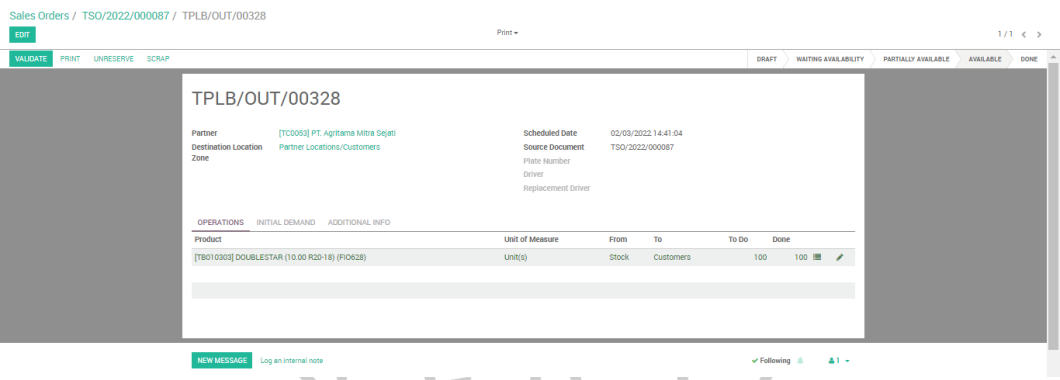

**Gambar 3.19 Validate Serial Number pada Sales Order** (Sumber: Dokumen Praktikan)

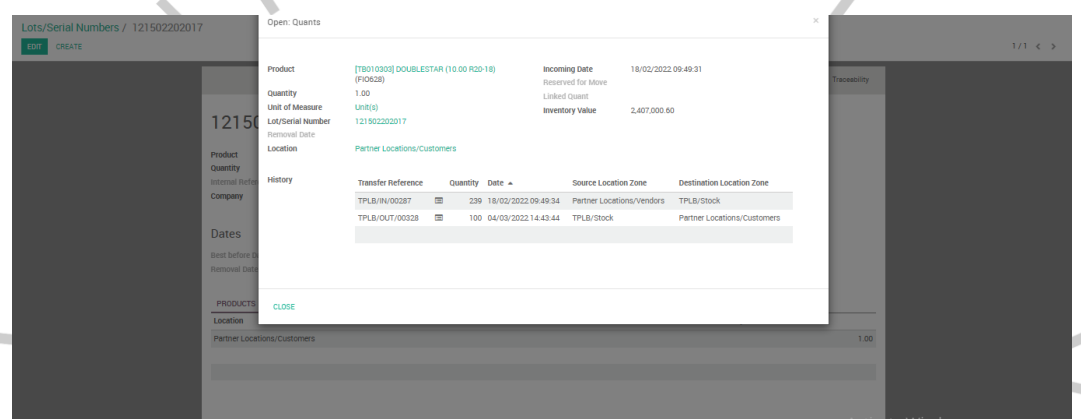

**Gambar 3.20 Stock Update pada Database SN** (Sumber: Dokumen Praktikan)

## **3.3 Kendala Yang Dihadapi**

Dalam pelaksanaan kerja profesi di PT. Tri Tunggal Rajasa, terdapat beberapa kendala yang dihadapi dan cukup menghambat proses kerja praktikan baik dari pihak internal maupun eksternal, kendala yang dihadapi dapat berupa kendala teknis dan juga kendala sistem. Beberapa macam kendala nyang dihadapi selama kerja profesi yaitu sebagai berikut :

- a. Dalam mengatur proses pengiriman barang, terkadang armada ekspedisi mengalami keterlambatan sehingga muat barang di gudang PLB menjadi terkendala dan harus mengatur ulang jadwal pengiriman.
- b. Mobil ekspedisi tidak sesuai ekspetasi dalam segi ruang box untuk muat ban nya berbeda-beda, jika dapat mobil dengan box yang kecil maka ban tidak sesuai dengan pengaturan muat, sehingga

alokasi berubah-ubah dan harus cancel atau revisi surat jalan pada sistem.

- c. Gudang bongkaran semula yaitu gudang Pusat Logistik Berikat (PLB) sesuai peraturan impor dari pemerintah, staf gudang perlu melakukan scan barang, namun kendala yang dihadapi tidak adanya komputer di PLB sehingga jika ada revisi surat jalan sulit untuk print rangkapnya.
- d. Saat bongkaran kontainer harus discan, memperlambat proses kerja kuli sehingga inspeksi tertunda. Dan saat scan nomor seri barang, terkadang file error dan tidak tersimpan maka admin kesulitan mendapatkan nomor seri yang hilang tersebut dan tidak dapat diimport ke dalam menu Shipment.
- e. Dikarenakan masih dalam kondisi pandemi COVID-19 dengan munculnya varian baru, staf gudang yang mengatur muatan dan scan barang di lapangan rentan terinfeksi jika kelelahan, pada saat itu kekurangan orang untuk tetap melakukan proses muat dan scan.

### **3.4 Cara Mengatasi Kendala**

Cara mengatasi kendala yang menghambat pekerjaan selama pelaksanaan kerja profesi dapat diatasi dengan cara sebagai berikut :

- a. Ketika mendapat data mobil dari ekspedisi untuk muat, tidak lupa untuk meminta kontak supirnya dan menghubungi supir untuk menanyakan posisi dimana and perkiraan sampai PLB jam berapa, dengan cara tersebut dapat meminimalisir keterlambatan kepada konsumen dalam pengiriman barang dan membuat beberapa alokasi pengiriman sehingga bilamana ada mobil yang lebih cepat sampai digunakan untuk yang lebih mendesak terlebih dahulu.
- b. Untuk mobil yang box nya tidak sesuai ekspetasi untuk muatan yang sudah diatur alokasinya, praktikan biasanya meminta beberapa mobil untuk dilihat oleh staf di gudang apakah mobil ini box biasa atau lebih kecil, jika lebih kecil bisa dialokasikan ke gudang internal terlebih dahulu dan yang box normal baru dikirim langsung ke konsumen agar pesanannya langsung terkirim semua

tanpa adanya kurang kirim. Namun jika memang tidak ada pilihan lain dalam arti mobil hanya ada satu, maka praktikan menginfokan ke konsumen terlebih dahulu bahwa beberapa pesanannya tidak muat dan alternatifnya akan dikirim beberapa hari lagi diatur kirim dengan stok gudang ataupun sekalian kirim pesanan konsumen yang sejalur. Untuk cancel atau revisi surat jalan yang sudah diprint dapat dicoret dan ditulis tangan, dalam sistem saat validate SN klik 'no backorder' dan akan terbatalkan secara otomatis.

- c. Sulitnya revisi dan print surat jalan baru dengan lembar rangkap dapat diselesaikan dengan meminta bantuan dari pihak Depo atau kantor yang ada di PLB. Surat jalan yang sudah dibuat dari sistem diunduh terlebih dahulu lalu diemail ke pihak depo PLB, walaupun ukuran kertas berbeda dengan yang biasanya dibawa oleh staf gudang, namun itu dapat membantu dari pada tidak ada surat jalan sama sekali.
- d. Inspeksi yang tertunda karena adanya proses scan saat bongkar kontainer telah ditoleransi karena nomor seri barang merupakan sebuah kebutuhan dalam pengerjaan dengan sistem dan saling terkait. Namun untuk nomor seri yang hilang akibat adanya *error*, praktikan menyocokan nomor seri per kontainer yang diberikan oleh pabrik dan menggunakan *conditional formatting* untuk menemukan nomor seri yang tidak tersimpan.
	- Pandemi Covid-19 dengan varian baru yang terus muncul memang meresahkan dan tingginya tingkat terinfeksi virus untuk staf gudang yang berada di PLB untuk scan barang. Saat itu staf gudang dan juga supir yang membantu proses scan barang terinfeksi Covid-19 dan jadwal bongkar barang sampai dengan pengiriman jadi berantakan, dalam mengatasi hal tersebut praktikan meminta bantuan staf sales yang sedang keliling dekat PLB untuk scan bongkaran dan juga menghubungi supir pengganti untuk tetap melakukan pengiriman sementara.

### **3.5 Pembelajaran Yang Diperoleh dari Kerja Profesi**

Pembelajaran yang dapat diperoleh dari kerja profesi yaitu sangat pentingnya komunikasi ke semua bagian terkait, walaupun berbeda departemen namun tetap komunikasi secara intens dalam menghadapi kendala dapat menemukan solusi dan menyelesaikan masalah. Dalam perkuliahan program studi Sistem Informasi terdapat mata kuliah Sistem Informasi Manajemen dan Manajemen Pengetahuan atau *Knowledge Management* yang praktikan sadari bahwa pentingnya hal tersebut diterapkan pada dunia kerja, karena dengan pengetahuan yang luas dan komunikasi yang berjalan lancar akan mempermudah dalam penyelesaian pekerjaan.

Selain itu, praktikan menyadari bahwa Sistem Informasi tidak hanya selalu melakukan pemrograman secara teknis, melainkan bagaimana manusia dapat menggunakan, menjalankan dan berinteraksi dengan sistem juga perlu dipahami bahwa seluas itu cakupan dari Sistem Informasi, pekerjaan juga menjadi lebih mudah dengan adanya bantuan teknologi informasi dan komunikasi. Praktikan dapat menganalisa penggunaan sistem dengan mempelajari modulnya satu persatu dan paham fungsi dari masing-masing modul sehingga dapat menyelesaikan masalah terkait sistem Odoo. Praktikan juga mencoba membuka kembali mata kuliah *Enterprise Resource Planning* (ERP) yang ternyata dalam pelaksanaan kerja profesi ini banyak materi yang dapat diterapkan, salah satunya bagaimana mengatur *Supply Chain Management* dengan sistem ERP Odoo yang digunakan oleh PT. Tri Tunggal Rajasa dalam kegiatan operasionalnya.

Selain menyadari beberapa mata kuliah yang dapat diterapkan dalam dunia kerja, praktikan juga mendapatkan pembelajaran lain yang diperoleh selama kerja profesi yaitu tanggung jawab terhadap pekerjaan yang diberikan dan manajemen waktu dalam mengerjakan sesuatu. Pekerjaan yang diberikan beriringan dengan tepat waktu dan pengaturan komunikasi sehingga melatih praktikan untuk lebih sigap, ulet, dan lebih fokus lagi.